<span id="page-0-0"></span>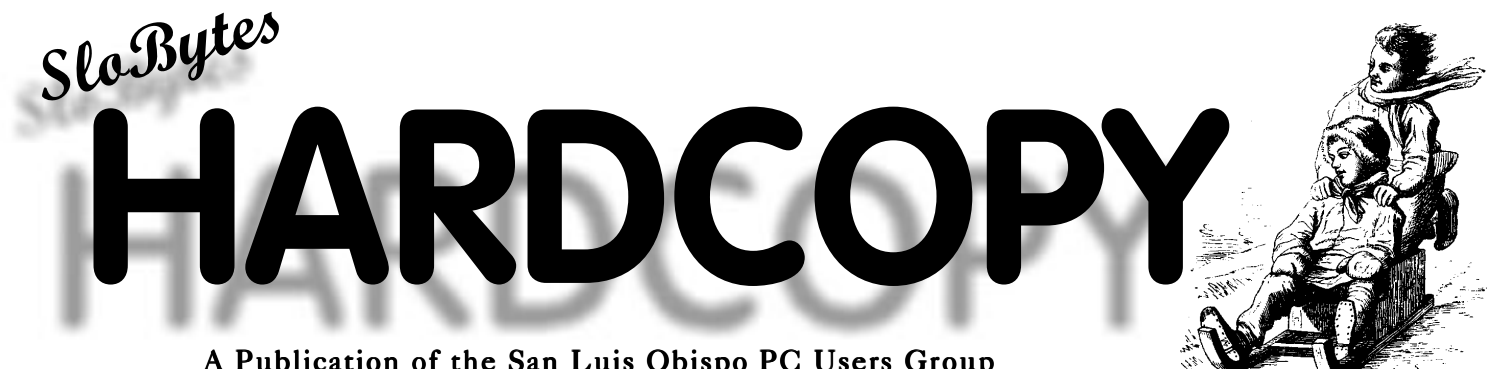

A Publication of the San Luis Obispo PC Users Group Volume 13, Number 11, December 1997

# *Comments*

—BY BOB WARD, SECRETARY

# 11/10/97

Ok, I'm pushing the envelope for the newsletter this month. You ask, what happened last month? Well, Teri's hard disk died just before the deadline and my enthusiasm died soon after. Work has been very busy this quarter at Poly (yes, state workers do work ;-) and I just couldn't bring myself to writing the articles and producing the newsletter as well. So we missed a month and saved \$150.

This month, Comdex is rapidly approaching. I'll be in Las Vegas the week of the 17th learning all about the new and wonderful computer products and the next generation of upgrades that all of us will run out and buy. Teri will get the newsletter that week and will have time to put it together before I get back. Hopefully we will be making contacts with vendors who would like to come to our group and demonstrate their products. I will be keeping that in mind when I talk to reps of the many companies at Comdex.

From our group, I believe George & Kathy will be going, Bill McNamara and I will be driving and Gus Thomasson and Bob Hunt. We will be making a switch when we get there and doing some motel hopping throughout the week. Of course APCUG will be feeding us part of the time and we will be scouting for free receptions the rest of the week. I have a nose for these things, you know!

So what happened last month?

*Continued on page 2*

# *Gone Fishing… A permanent vacation for Bob*

BY BOB WARD, SECRETARY

# Finally, in looking over the time I have devoted to the club, I firmly believe it is time for a change.

Please be advised that I will be withdrawing my name from nomination this coming month and will not serve as secretary, nor editor, nor program chair in 1998. No, I'm not mad at anyone (other than Cal Poly) but after so many years and so many hundreds of hours it's time to hand the duties over to other members of the club. This is **YOUR** club not mine. I suggest that you seriously consider what you can do for the club in 1998. Teri will continue to work with those individuals who edit the newsletter. I

*Continued on page 6*

# *In this issue…*

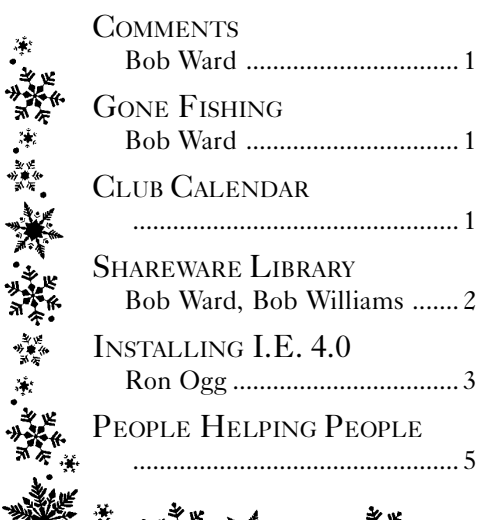

**不可以说, 我们的 我们不会** 

# *Club Calendar*

DECEMBER 7TH

Annual Christmas Party Food / Prizes and more…

JANUARY <sup>4</sup>TH

Open

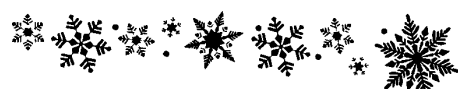

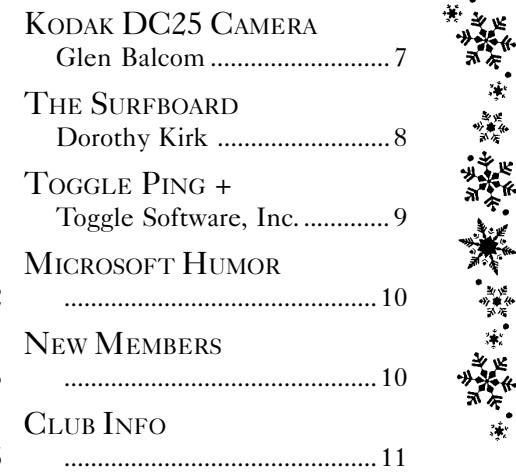

# <span id="page-1-0"></span>*Shareware Library*

BY BOB WARD & BOB WILLIAMS

# The library is back in business for the time being. Check out these great shareware programs.

# #742 VBC21C16-Visual Business Cards

Design/print biz cards. WYSIWYG business card design. Any font, any color, rotate to any angle, Boxes, ovals, lines, rounded rectangles. BMP or WMF graphic files. Special effects: shadows, brushed surfaces, gradient filled surfaces,

# #743 ATXMAS1—At The Office: Christmas Edition Screensaver

Office-based humor with a holiday feel! Funny, Clever screens, some interactive, which make light of being at work. In this version, highlights the Christmas season with music and seasonal graphics.

# #744 WWSETUP—See what time it is anywhere in the world

World Watch v2.0. Using this program, you can display many clocks on your desktop. These clocks can be set at different time zones and in different styles. Not only can you use a default city name for these clocks, but you can also create an original name for them.

- #744 ToggleTRAYTOOLS gives you quick and easy access to your favorite applications by adding icons for them to the Windows task bar.
- $#745$  TogglePING+ lets you see and understand the performance of your Internet connection. This innovative software analyzes your Internet connection and shows you the results using attractive graphs and tables.
- $#745$  ToggleMOUSE is specially designed to make your day at the computer productive and stress-free. Its productivity features include a rich library of animated, color and high-visibility cursors, the option to transform unused mouse buttons into handy tools and much more.

# #746 PROKON80 ProKon v8.0: Unit conversion utility.

ProKon v8.0 is a Windows 95/NT unit conversion calculator. Capable of performing conversions to/from metric, English, as well as many other foreign, ancient, and archaic units.

 $\#746$  QCAL10 - A small but effective Calendar that pops up at the beginning of every Win 95 session.

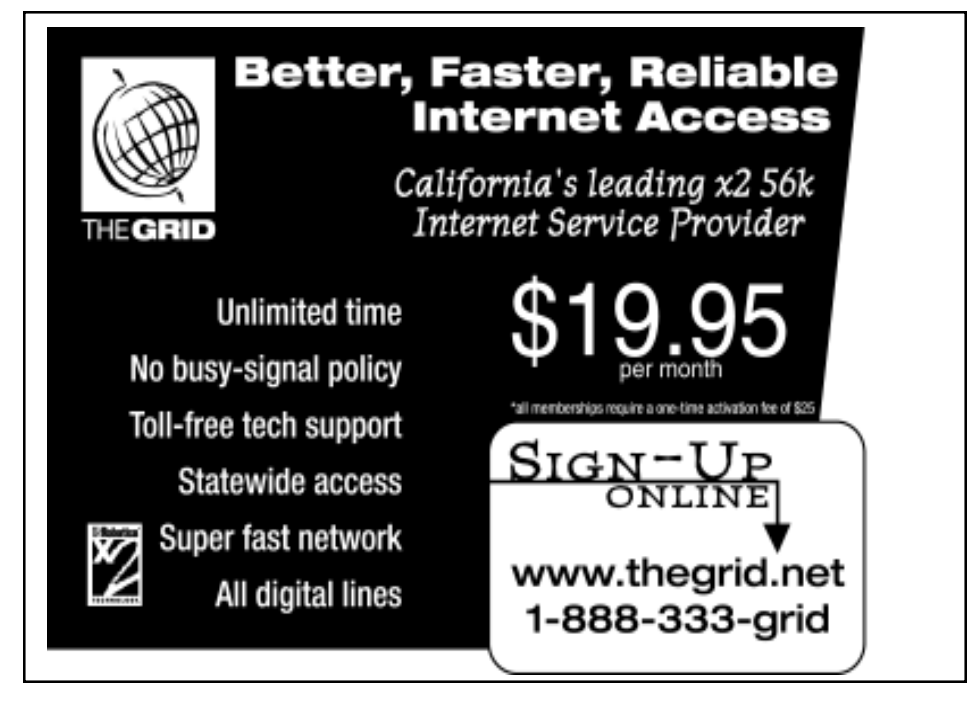

Jim Buenestro gave us a demonstration of Ricochet, a wireless Internet provider. Based in the Silicon Valley, this company provides wireless switching relays to PG&E at their power poles. A logical extension of this service is local Internet connections via a 900 Mhz signal. San Luis Obispo is one of the areas covered by this service. I found it especially handy when Jim and I were connected to the Internet with his portable computer in the parking lot at Cal Poly. No wires folks. The throughput is about 19000 baud, although the Netscape screens seemed to pop up more quickly during Jim's demonstration. Rates run from between \$20 & \$30 per month. What a great thing to have for our meetings. No more wires. I was thinking of approaching the company to see if we could work out a trade for advertising. Our many thanks to Jim and the time he took expounding on the virtues of Ricochet.

To backup a little, we had a short business meeting before the general meeting where I gave club members the bad news about our GIANT rent increase imposed upon us by Cal Poly. Seems they can't make any money, or are losing money by charging us \$750 a year for the use of the rooms. So rather than sharing the burden with groups like ours by streamlining their service (something a business must do if they are to make a profit and keep competitive), they plan on making up the difference by drastically increasing the rent to all those they serve. Our rent will be increased a minimum of \$600 a year. This definitely is not something most landlords would do if they wanted to keep tenants, but then it doesn't matter since the buildings we use are bought and paid for by taxpayers funds. Remember this the next time a school bond issue comes your way. We came up with 4 proposals to

*Continued on page 3*

# <span id="page-2-0"></span>*Installing Internet Explorer 4.0*

BY RON OGG, DIABLO BLUE, NOVEMBER 1997, DIABLO BLUE

[EDITOR'S NOTE: *Although my preference is Netscape, I thought it important to include this article in our newsletter because so many Internet Providers use Microsoft Internet Explorer as their default software.—*B.W.]

## OK, you've sprung for the CD-ROM of the release version of Internet Explorer 4.0 and you're seriously thinking about installing it on your PC. Are there any gotcha's? Are there any traps? Are there any tricks? Yes, yes, and yes!

I've installed IE 4.0 on two PCs, and here's what I've experienced.

# *MY HOME PC*

My first installation was on my PC at home. This is a Pentium 166 with 64 MB RAM; three hard disk drives totaling 9 GB, a 90 MB Iomega Bernoulli drive, a Conner 8 GB Travan 4 tape drive, and a 16x Toshiba CD-ROM drive connected to an Adaptec 1542 SCSI controller; a Matrox Mystique video adapter; two serial ports and three parallel ports; a US Robotics Courier I-modem ISDN/V.34 modem connected to one serial port; an HP LaserJet 5 printer, an Epson 1520 ink jet printer, and an Epson (by Iomega) Zip drive connected to the parallel ports; a Microtek scanner SCSI interface adapter; the release version of Windows 95; and lots of (much too much!) software. This machine is in a real need of having the hard drives reformatted and Windows 95 and all applications software completely reinstalled, but that's another job for another day. Step one was to run ScanDisk and make sure there were no problems on my hard drive. Step two was to make copies of the Registry files system.dat and user.dat. Step three was to make a complete backup on tape.

After all this was completed, I pulled out the IE 4.0 CD-ROM and inserted it in the drive, and the Internet Explorer 4.0 splash screen displayed. I clicked on the install choice and it began the setup process. I selected Standard Installation because I didn't need NetMeeting or any of the other options in the Complete Installation choice.

The installation asked a number of questions, to which I responded. The most important response that I should mention was that I told it to install IE 4.0 on a drive other than where IE 3.02 had been installed. The only indication that everything possibly didn't go totally smoothly was, at the point that IE 4.0 said it needed to restart Windows 95, a message was displayed advising that the IE 4.0 setup program couldn't close all open programs, and suggested that I close them manually then click OK. The only program that was running was Windows Explorer, so I shut it down and clicked the OK button. The "Please wait while Windows 95 shuts down" screen was displayed. And continued to be displayed. And continued to be displayed. Since I had seen cases when installing other software where it took minutes for this screen to disappear and Windows 95 to restart, I went to the kitchen and made and ate a sandwich. When I returned the "Please wait..." screen was still being displayed, and there was no disk activity. So I pushed the reset button, figuring that the machine was really, truly locked up.

Windows restarted, but this was where the fun began. After entering my login ID and password, there was a continuous, repeating series of error dialog boxes advising that rundll32.exe had caused an application error in kernel32. Since I couldn't escape from these dialog boxes (pressing OK simply redisplayed the same dialog box), I pressed that good old reset button and restarted the machine. Aren't we glad we have reset buttons, folks?

When the message "Starting Windows 95" appeared, I pressed function key F8 and selected the option to start in Windows 95 Safe Mode.

Tip: I've found that in situations where Windows 95 won't start because of

**COMMENTS** Continued from page 2

alleviate the problem. 1.) Publish the newsletter every other month for a savings of \$900.

2.) Drop the bulletin board which is seldom used by SLO Bytes users for a savings of about \$375 a year and a dues increase of \$2 to \$3. 3.) Do nothing and increase the dues \$5 per year to \$30. 4.) Kill the club and give everyone a rebate.

Discussion followed about moving to another location. PG&E came into the conversation as having possible facilities next to Avila at their community center. Other alternatives would include churches or schools, where rent would be more reasonable. I asked for volunteers to form a committee and look into the different possibilities. I did have an individual who said he would call PG&E but no one else came forward after the meeting to volunteer their time or services. If we were to move, most likely the meetings would take on a different character. I have contacted other groups that meet at churches and schools. Most have only their general meeting with a guest presenter at that location. SIG's are the responsibility of the individual SIG leaders and meet in homes or smaller facilities, perhaps without the use of projection systems, etc. Shareware libraries are pretty much a thing of the past with these groups. The librarian can make disks for a copying fee but usually lack facilities where members can copy their own disks. These are things to think about before our next meeting where we can continue the discussion. If we decide to move though, it must be done before our January meeting as our contract with Cal Poly must be renewed by the first of the year.

There was a consensus of opinion from members of the audience that we combine two money saving ideas for now while we explore moving to another facility sometime in the future. They would

*Continued on page 4*

*Continued on page 4*

error dialogs, starting in Safe Mode, shutting down, and restarting normally will often clear the problem. I don't know why, but since it seems to work I've put this technique in my little bag of Windows 95 tips. When Windows 95 finally started in Safe Mode (which, on my PC, takes much longer than starting normally) it displayed an error dialog box telling me that ole2.dll and storage.dll had been replaced by older versions, and that (apparently as a result) Windows 95 might not run correctly and that it should be reinstalled. I opened up Windows Explorer and checked the dates on these files in the \windows\system folder, and they were both dated 9/18/97—the same dates as the same files in my \windows\sysbackup folder. So I decided that I really didn't have to reinstall Windows 95. Not now. No way. Instead, I shut down Windows 95 Safe Mode, and selected "Restart" from the menu.

This time Windows 95 Safe Mode shut down, and restarted in Normal Mode. A series of dialog boxes were displayed by IE 4.0 telling me it was setting up links and other stuff, and IE 4.0 asked me several configuration questions, including if I wanted to run Active Desktop (to which I replied "Yes"). A dialog box was displayed telling me that Windows 95 had to restart and, since the only choice was OK, I agreed. This time, again, Windows 95 shut down and restarted without a complaint or a hang. And I had Active Desktop for my Windows 95 interface, IE 4.0 for browsing, Outlook Express for e-mail and newsgroups, and all was peaceful and glorious in Orinda.

Time to complete: about 1 hour, including the time to make and eat a sandwich. Uneventful? No. I was able to get around the installation problems. But, I wondered, how successful would a novice user been doing this install? On the other hand, most novice users would not have had the rather messy PC configuration that I have at home. So, time to try the installation on a cleaner machine with a simpler configuration and much less software.

# *MY OFFICE PC*

My PC at the office is a lot less messy than my PC at home. It's an off-theshelf Dell Pentium 90 with 32 MB RAM, a Number Nine XGE video adapter, a 2 GB EIDE hard drive, a CD-ROM drive, a Travan 3 tape drive, an Iomega Zip drive connected to the parallel port, a 3COM 3C509 network interface card connected to our LAN, and much less software installed. This should be a slam dunk! Sure.

I inserted the Internet Explorer 4.0 CD-ROM in the drive, and the setup program started. Nothing extraordinary until I was told Windows 95 had to be restarted. Deja vu all over again! The same wonderful hang at the "Please wait..." screen. So, get out a small screwdriver and press the reset button (the case on my Dell PC has a very tiny reset button). This time Windows 95 starts, and the IE 4.0 dialog boxes were displayed telling me it was setting up links and other stuff, and IE 4.0 asked me the configuration questions, including if I wanted to run Active Desktop (to which I replied "Yes"). A dialog box was displayed telling me that Windows 95 had to restart and, since the only choice was OK, I agreed. Upon restart, as Active Desktop was loading I got a series of error dialog boxes telling me that the Java Classes couldn't be found, and would be deactivated. Gad, what was this?

But upon restarting Windows 95 there were no more error dialog boxes, and I went to a couple of sites that had Java applets and they ran OK.

Time to complete: about 30 minutes, no sandwich this time. Uneventful? No. Again, I was able to get around the installation problems, and there were fewer of them and they were less troubling than the installation on my home PC. But a novice user might have been very concerned if they encountered the problems I

include retiring the BBS and deleting two newsletters a year, perhaps the December and July issue. The savings would fall in line with the rent increase if we can believe that Cal Poly isn't going to try and jack it up again down the line. I will be calling the person who makes our contract to see if we have a firm fee for 1998. With declining membership it's still tight having to pay the whole fee for the year all at once.

Ok, Ok, now lets talk about something more pleasant! As many of the old-timers know, December is our GIANT give-a-way. The club gathers evaluation software which is given away at our December meeting. Mixed with this are various other little "goodies" such as mouse pads, extension cables, etc. For the past two years we have gone completely through the membership list and started over. All members present have won something. Although George & Kathy have done a great job in the past supplying us with software, things have dried up a little and the horizon doesn't look quite as bright. Yes there will be plenty to give a way, but probably we won't go through the list. George assured me that the Grand Prize this year will be a complete copy of Lotus Suite 8.0, a \$350 package. Some lucky person will walk away with this. SIG's will start promptly at 1:00 pm followed by the general meeting at 2:30. You will have an opportunity to vote in the new officers at the meeting… NEW, did someone say NEW?… well OK, a new VP. It appears everyone just loves the great job the rest of us are doing and don't want change. Gus Thomasson was nominated for VP. It was seconded and unanimous before he even woke up! I wonder if anyone thought that the rest of us may be tired of doing this every year?

This is also an opportunity for you to bring your favorite snack to share with others. We get some great

*Continued on page 5 Continued on page 6*

<span id="page-4-0"></span>had with the installation on my Office PC, and might not have known what to do. Maybe the problems I encountered were machine related—the hardware, or the configuration, or the software that was installed or running. I don't know what caused the problems. But a sample of two is not statistically significant. Still, I think that my experiences might be of value to others planning on installing IE 4.0.

# *IE 4.0 FEATURES*

There's a lot to like in IE 4.0. I like the Active Desktop. I like the features in the IE 4.0 browser, and it seems a bit faster than version 3.02. I really like Outlook Express, a significantly improved e-mail client. Finally (!!) we have blind copies for e-mail messages. I like the integration of a very good news reader into Outlook Express, with automatic viewing of any pictures that are included with news messages. I like the different views of Favorites available from the menu bar and from the icon on the button bar. If I want to open a specific favorite and have the favorites list go away, the menu is the way to go. If I want to explore, the icon on the button bar that opens the "sticky" favorites list is the way to go.

# *SOME IE 4.0 BUGLETS AND IRRITATIONS*

I've found a couple of things about IE 4.0 that are missing - things that were in IE 3.02 and Internet Mail—or that work differently enough to be irritating. Often clicking on a URL in IE 4.0 or Outlook Express will open a new IE 4.0 browser window. If you don't notice that this is happening, pretty soon your system resources will be totally exhausted and your system will slow to a crawl.

When you have both IE 4.0 and Outlook Express running, and you're in Outlook Express viewing e-mail, when you click on a URL focus does not automatically switch from Outlook Express to IE 4.0; you have to switch to IE 4.0 with Alt-Tab to display the Web page. This same behavior appears when I'm using some other software, like Adobe PhotoShop 4.0 and I select Acquire to scan a page, the scanner window is hidden behind the PhotoShop window and I have to Alt-Tab to see it. So, this appears to be an Active Desktop problem.

In Internet Mail you could use the standard Windows keystroke combination Shift+Ctrl+Delete to delete a word. This keystroke combination doesn't work in Outlook Express. Bummer!

In IE 4.0 the choices on the menu bar and the icons on the button bar don't do exactly the same thing. For example, clicking on Favorites on the menu bar a dropdown list of your favorites is displayed, and selecting something, pressing ESC, or clicking elsewhere

on the IE 4.0 window closes the list. When you click on the Favorites icon on the button bar a favorites list opens up at the left side of the screen, narrowing the area for viewing Web pages, and this list remains on screen until you close it by clicking on the Favorites icon again or by clicking on the close X at the top right corner of the Favorites list. Now, this isn't really a bug, and I rather like having the two options. But this is a deviation from the way most Windows programs work, and it's a deviation from Microsoft's Windows GUI Style Guide. And it's something else that might confuse some novice users. There are lots and lots of configuration options in IE 4.0 and Outlook Express. But they are too spread out, with a couple of different menu choices and right-clicking on the toolbar required to find all of the places you need to visit to configure these programs to your liking.

# *SUMMARY*

Is IE 4.0 worth all of the trouble I had installing it on two PCs? Yes! Don't be scared off by my experiences, just be aware that you might have problems and be prepared to overcome them. And be sure that you run ScanDisk, make a copy of your Registry, and make a tape backup before starting the IE 4.0 installation. Then install and enjoy IE 4.0!

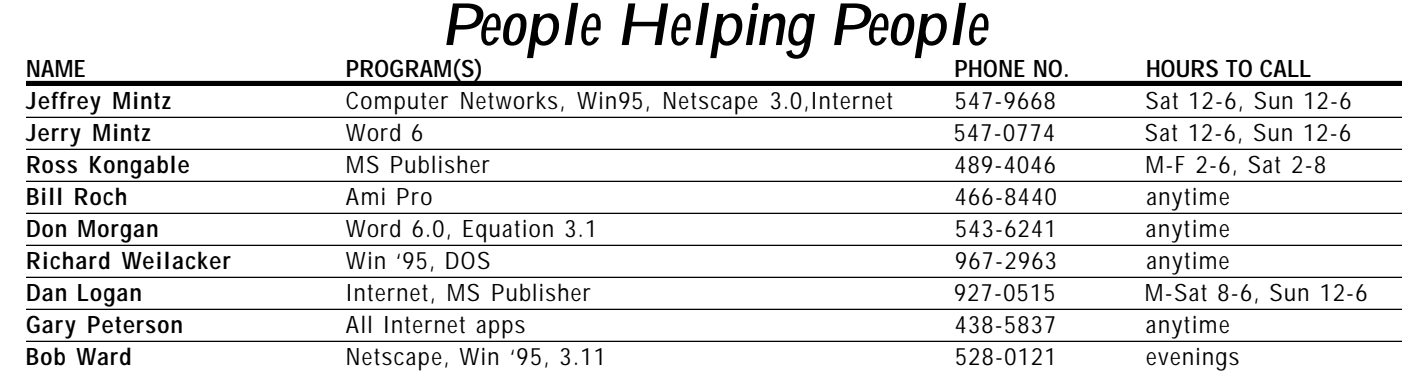

# GONE FISHING… Continued from page 1

will print it out if you wish since I have Pagemaker 6.5 but others will have to have it duplicated, sorted and mailed. Here is a list of duties I am presently performing. If they are divided up among many people, the burdens will be light.

**Newsletter:** \* Write the Comments column for the newsletter. \* Write review articles and encourage others to do so also. Edit all incoming articles from other individuals. \* Gather all other information, articles, financial report, etc. and send it all to Teri via e-mail for inclusion in the Newsletter. \* Get the newsletter in final Pagemaker format from Teri via e-mail, proof read it, make changes and print it out. \* Have the newsletter duplicated at Staples (cheapest in town). \* Make labels, sort and collate 275 newsletters for bulk mail distribution. \* Take the finished product to the SLO post office for bulk mailing.

Most clubs have a GROUP of members publish the newsletter. If divided up properly it can run smoothly. You will still need a general editor to coordinate everything.

**Program Chair:** \* Contact outside vendors and set up meetings. \* Set up the club yearly calendar. \* Provide alternatives to outside speakers.

Treasurer: Although Bill does the bulk of this work, he may need help in certain areas which might include: \* Counting money after the meeting. \* Setting up deposits for SESLOC where we have our accounts. \* Maintaining the membership database of current and past members.

Shareware Library: \* Determine which files will be added to the library each month. (Bob Williams) \* Download these files from the Internet. \* Write a Library column for the newsletter with descriptions, etc. \* Create the new library disks each month, including the "README" text file. \* Update the File Locator to include the disks added for the month. \* Duplicate ~45 disks each month for sale in the library, including 10 4-in-1 disks and 2 Masters for the physical shareware library. \* Update the Table of Contents for the shareware library. \* Make the above created files available for inclusion in the 4-in-1 disk.

**4-in-1 Disk:** \* Update all files found on this disk monthly. Duplicate master disks for sale in the library.

**Miscellaneous:** \* Maintain the club membership database. Continuously update and delete, names from the membership. This list is to be used by the Editor for mailing labels. \* Fill in for the president and preside over meetings in his absence (really a VP's job) \* APCUG representative for the club. \* Maintain our Internet Homepage

## Duties I will be willing to continue:

\* Librarian with the help of Bob Williams. \* Physically setup & remove equipment for the meetings. \* Continue teaching the Neophyte SIG \* Remain the APCUG Representative. \* Internet homepage maintenance.

I will be more than happy to help ANY individual(s) who will be taking over these duties so the transition is smooth and without interruption. I must emphasize though, these duties must be adopted by other members of the club by the next meeting. I will have a list on the chalk board for volunteers. Those positions left unfilled will cease to exist as services to club members. Jobs that require more than one individual (Newsletter) will require a coordination meeting between those people where I will be happy to show you how I have done it in the past. Then you can show me how I could have done it better ;-)

Many of these duties have not really fallen under the title "Secretary". Perhaps you may want to define what you want in a Secretary before nominating and voting in someone new at the next meeting. You might also evaluate other officer positions to see how they can take up the slack.

*Please search your abilities and see what you can do for SLO Bytes in 1998.* 

cookies and other goodies from year to year. George likes grainy fudge. It goes good with apple juice.

### December marks our

swapmeet. Remember those Christmas presents you need for some of your computer friends. How about some 360K floppies. I've got a few I'll sell cheap ;-) Anyway bring all your hardware and software to sell, trade or give a way. Most buyers don't want to pay a lot, so keep your prices down or you may be putting it back in the closet for another year.

Please look at your mailing label when you get this newsletter. If your membership is about to expire, why not give SLO Bytes a Christmas present and renew early. I send out between 10 and 20 reminders a month. Over a year this amounts to a couple rolls of stamps.

Don't forget, with winter approaching and the possibility of thunder storms and lightning, make sure to unplug your computer under such circumstances. Also disconnect your phone line to the computer and printer cable to the computer if you leave your printer plugged in. Lightning has a way of finding its way to your computer in the most bizarre ways. Just ask George Campbell.

We really need some volunteers to write articles for the newsletter. Jerry Mintz contributed much this past year but we could stand some new faces and writing styles. The club is a wealth of information and the newsletter is a great way to disseminate that information. How about giving it a try?

### 11/14/97

In talking with Dee from Cal Poly Room Reservations, she thought there would be no problem in getting a 1 year contract, which would only give us a \$400 increase for the year 1998. I have given her the dates for our meetings. I thought this was the end of it.

*Continued on page 9*

# <span id="page-6-0"></span>*Hardware Review: Kodak Digital Science DC25 Camera from the Eastman Kodak Company*

BY GLEN BALCOM, SIERRA VISTA PCUG, VISTA PC JOURNAL, APRIL 1997

# Kodak has recently introduced the DC25 in its line of digital cameras. I

found that the lightweight and small size of this camera made it as simple to use and as easy to carry as an Instamatic. The camera has some impressive features, among them a capability to capture images in 24-bit format (full color), a memory capacity for 29 images at standard resolution, or 14 images in high resolution mode. The software necessary to bring the digital images into your computer comes with the package.

System Requirements: a 486/33 Mhz or faster CPU; Windows installed; 6 MB RAM; 30 MB available hard drive space; CD-ROM drive; an available serial port; a color display, preferably set to 800x600 resolution, with 24-bit color.

## Characteristics of the camera:

- Resolution—high 493 x 373
- Resolution—low 320 x 240
- Storage—2MB internal
- Color—24 bit, millions of colors
- Flash—effective range 13 ft.
- Power—two 3V lithium batteries
- Lens—focus free 20 inches to infinity
- Sensitivity—ASO/ISO equivalent to 800/1600
- Built-in 1.6" color LCD Viewfinder

The Camera. At first glance the DC25 appears to be nothing more than a regular Instamatic camera. Pictures are taken the same way, by centering the object in the view finder and clicking. There are buttons to use the flash, and On/Off/Auto functions. Probably the most impressive difference is the 1.6" LCD display screen, which features a picture that can be viewed immediately after you have taken the snapshot. Any picture can be moved to a *Picture Card,* which increases the picture storage capacity. Unwanted pictures can be deleted from the camera memory at will. The LCD supports an indicator which shows the battery level and number of pictures remaining. Camera resolution can be adjusted between high and low with the flick of a switch. There is a built-in self-timer, which gives about ten seconds delay.

## What you receive with camera:

- DC25 Camera
- Quick Start Guide
- User's Guide
- Serial cables (Macintosh and PC)
- Two lithium batteries
- DC25 software
- Advanced software on CD
- Easy software on  $3\frac{1}{2}$  inch floppy
- Easy software for Macintosh on 3½ inch floppy

**Optional Accessories:** The Picture Card is a plug-in storage device which gives about 2MB extra memory (13 high or 24 standard resolution pictures). An AC Adapter is an optional way of providing power to the camera. According to the Kodak Web site, batteries should last for about 250 pictures under normal use. I took about 150 pictures during this trial period. Replacement batteries can be purchased locally for about \$12.00.

Using the Camera: The instructions included with the product were well-written and explained all the features of the digital camera. A great *Continued on page 8* 

DECEMBER 1997 HARDCOPY PAGE 7

advantage of this product is the display—within seconds, I knew if a picture had come out the way I wanted. I used it extensively to decide whether to keep a picture or delete it. The flash worked well within the limits of the specifications. The camera automatically turns itself off after 90 seconds of nonuse. Although this saves the batteries, it is sometimes inconvenient when viewing pictures. General maintenance and cleaning of the camera is very simple.

The Software. The software installation was quick and easy. The only problem one might encounter is setting up a serial port, which must be set to the right address and speed in order to communicate with the camera. The software enables a file compression of 138K rather than the 540K or 550K of a TIFF or Bitmap image file.

The *Advanced Software* offers quite a few options. You can choose to view the pictures on the camera or move them to a disk. If viewing is the choice, the display will either handle a single picture or a slide table. After viewing or moving the images, editing software is available, with a variety of editing tools: Lighten, Darken, Sharpen, Soften, Flip, Rotate and Zoom to name a few. All of the editing tools are easy to access from the toolbar or from drop-down menus. After the editing is finished, printing the final product is as easy as with any text document. The images I printed on my Cannon BJC-210 color printer came out very clearly, without any extra settings being necessary. In addition to image editing, special effects can be created. The *Creative Corner* feature has ability to outline in a colorful cartoon-like appearance, to create an embossed look, or create an earthquake, zigzag effect. The software also enables the creation of calendars, postcards, flyers and greeting cards.

From the *Advanced Software*, you can access TWAIN Acquire and Photoshop Plug-in software, for use with scanners. Editing pictures can be

# <span id="page-7-0"></span>KODAK DC25

done by example, by picking out the best out of nine different frames. As with the other editing programs, rotating and flipping pictures is available with this software.

The *Easy Software* package contains only the basics of editing, retrieving, erasing, rotating, and printing pictures. Pictures can only be transferred from the camera—graphics files from other sources are not recognized by the software.

**Viewing:** I found that when using the monitor to view pictures, a setting for 16-bit or 24-bit color at  $800 \times 600$ resolution works well. With an 8-bit, 256 color setting, the pictures would not be as sharp—almost granular at times.

**Conclusion:** After reviewing this product for thirty days, I found it to be a very useful tool. I noted many advantages, such as immediate viewing of pictures taken, uploading images to my computer, and performing my own editing. Instructions included with this product made all functions accessible and easy to use right out of the box. Even the printing of pictures exceeded my expectations.

On the down side, the resolution of the digital camera is not as good as that of a film camera—but it was more than adequate for my purposes. The DC25 is not stocked at any of the local merchants I checked, but can be ordered at Landmark Photo in Sierra Vista. The only question left in my mind is "Can I keep it another 30 days?"

The Kodak DC25 Digital Camera, from Kodak; comes with all necessary image processing and editing software; takes up to 29 pictures in low resolution mode, or 14 in high resolution mode. Street price is currently \$499.00.

[EDITOR'S NOTE: *Juno recently was advertizing this product for substantially less as their monthly special—*B.W.]

# Continued from page 7 *The Surfboard*

BY DOROTHY KIRK, IBM/PCUG OF REDDING, KIRK@SNOWCREST.NET

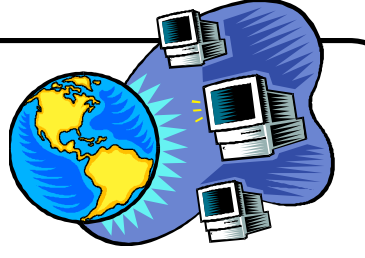

SURFING THE WEB YIELDS A VARIETY OF TOPICS—educational, weird, scientific, funny, bizarre, unusual, awesome, sporty, musical, practical, commercial, and so on and so on. This month there are three related, but different topics ranging from the weird to the unusual. Your sense of curiosity probably will draw you into these worlds, but your skepticism may be challenged.

The following sites allow you to indulge your curiosity about what kinds of words are used by those searching the Web. Two of these sites display a list of words actually input by people searching the Web with an update every 10-15 seconds. Discover such inputs as "john gottalk virus," "sterling roses," "edipus complex," "Me-262," and "Nirvana video." Can an experienced hacker follow any of these words back to its source? Not likely that anyone can make an association between a particular search and the person who initiated it because a search engine deals with about 5 million queries a day.

# MAGELLAN INTERNET GUIDE, GREEN LIGHT SITES:

http://voyeur.mckinley.com/cgi-bin/voyeur.cgi

META SPY: http://search2.metacrawler.com/perl/metaspy

WEBCRAWLER: http://webcrawler.com/WebCrawler/Fun/SearchTicker.html *[This may not work on your computer.]*

IS THIS FOR REAL? Your unconscious reveals through reverse speech what you really meant. Did you know that a child's beginning speech really makes sense? All you have to do is play it backwards!

## BACKWARDS: http://smeg.com/backwards WELCOME TO THE WORLD OF REVERSE SPEECH: http://reversespeech.com

REVERSE SPEECH IS FOR FREAKS:

http://www.netpsych.com/discussion/\_nedifo/00000054.htm DOES OUR UNCONSCIOUS TALK BACKWARD?:

http://mentalhealth.miningco.com/Library/weekly/aa072197.htm

Did you know that according to some "researchers" that all kinds of secret predictions and messages can be gleaned from books, especially well know books such as the Bible, Moby Dick, and War and Peace. In these tomes, investigators have found the prediction of the death of Lenin, Martin Luther King, Trotsky, and many others; you can find references to the Apollo 13 and the Manson murders. You can do it, too. All you have to do is take a block of no-spaces text and look through it vertically, diagonally, and horizontally, just like in those word search puzzles. Or you can count every 3rd letter or every 20th or a "predetermined progression." See how John Oates does it. Again, are you skeptical? You should be. Enjoy it, anyway!

# JREF: http://www.randi.org

SEGESSEM SDRAWKCAB: http://digital.net/~solsbury/al.html — *Yes, this is weird. I hope it is pure fiction.*

STEGANOGRAPHY: http://www.indstate.edu/msattler/sci-tech/comp/ privacy/topics/steganography.html — *Unlike most of the above, this makes sense. It's a very interesting article, also.*

# <span id="page-8-0"></span>*What is Toggle Ping+?*

BY TOGGLE SOFTWARE, INC.

[EDITOR'S NOTE: *Please note, you will fine many of their fine shareware products in this months library selections, disk # 744 & 745*—B.W.]

TogglePING+ is an easy-to-use tool that lets you see and understand the performance of your Internet connection. With this innovative software you can analyze your Internet connection and display the results using attractive and graphs and tables.

Compare and contrast site response times by using the TogglePING+ built-in capability to monitor multiple sites at the same time. By using this feature you can easily tell which sites are offering the best response times. The graphical results are clear and easy to understand. You can save the results and review them later on or print them to show to your co-workers or include in a presentation.

Identify network bottlenecks by using the TRACE feature of TogglePING+. By tracing the route to a site you will be able to see the list of servers between you and the site you are monitoring. There is also an option to resolve their actual IP names, as well. The time taken to reach each server will be displayed, allowing you to quickly identify which link in the chain slowest or is threatening to fail.

TogglePING+ can also monitor performance over longer time periods so you can a obtain a long-term picture of when your link is fast and when it is slow. TogglePING+ will optionally check your connection at regular intervals of your choice so you can see how performance varies over the course of a day or another, longer time period. The graphing feature makes the results easy to interpret and graphs can be printed for future reference.

With all these great features TogglePING+ is the ideal Internet analysis tool for both home and business use. Home users can test the performance of their connection and make sure that they are getting the best service from their Internet Service Provider. Network administrators can check the response time of the systems they manage to ensure that they are providing the best service to their clients.

## SYSTEM REQUIREMENTS

TogglePING+ will run on any standard Windows 95 or Windows NT configuration with a TCP/IP connection to the Internet. SOFTWARE REQUIRED: Microsoft Windows 95 or Microsoft Windows NT, TCP/IP connection to the Internet. HARDWARE REQUIRED: Pentium, 16MB RAM, 2MB free hard disk

# INSTALLATION PROCEDURE

To get TogglePING+ up and running on your system just unzip the master archive into a temporary directory (which you have already done if you're reading this) then run the file "setup.exe"; this will launch the built-in install program which will copy the program to your hard drive.

HOW DO I CONTACT TOGGLE SOFTWARE INC.? Visit Toggle Software on the Internet at our completely redesigned web site! Loads FAST and is easy to navigate!

## http://www.toggle.com

TogglePING+ is shareware and is free to use for a 15-day evaluation period after which the program must be registered (see registration screen for how to register) or removed.

# HOW TO REGISTER OUR SOFTWARE

TogglePING+ can be registered for US \$19.95 plus S&H. Registration is now faster and simpler than ever before: Pay by credit card and receive your registration code on the spot. Cheque or money order also accepted; full details are available when you click the "Ordering" button in the start-up screen.

# **COMMENTS** Continued from page 1

# 11/15/97

Dee called and said "they" (apparently those who have authority) are questioning why we need such a large room and why we couldn't go with one smaller, as if it is any of their business!!! Then they tell me that they never give a contract for more than 3 months (Ours for the last 4-5 years have been 6 months). Obviously this is a way of charging much more money as they want to add the \$550 set up fee for each contract period. A lot of money for a couple minutes work. In other words they would like an additional \$1600 beyond what we already pay. The Cal Poly attitude of "we love you when your pockets are full of money" prevails. I was more than adamant telling her that Cal Poly had a hell of a public relations system going here and that they should reevaluate their whole purpose. The very people they are trying rob are those who pay taxes so they have buildings to rent and jobs to go to. I must say that Dee is doing her best to cut us a good deal but the "Peter Principle" prevails here and those who make the final decisions need a reality check! This is nothing new. The National Wood Turners Association wanted to come to Cal Poly for their convention a few years back but found the fees exorbitant even then. Dee will contact me after I return from Comdex with the next proposal. As far as I am concerned there is NO ROOM FOR NEGOTIATION HERE. If they want more than \$400 a year more, they can enjoy their EMPTY rooms!

I called the PG&E information center in Avila Beach but they only allow 501(C)3, nonprofit organizations to use their facilities. I have a call in to another individual about their Promontory facilities. They may have another set of rules as I have seen groups meet there who do not have the nonprofit status. The  $501(C)3$  is federal, we have the state

*Continued on page 10*

.

# <span id="page-9-0"></span>*Microsoft takes it on the chin again. <g> From the Internet…*

## REDMOND, Wash. - Oct. 23, 1997 —

In direct response to accusations made by the Department of Justice, the Microsoft Corp. announced today that it will be acquiring the federal government of the United States of America for an undisclosed sum.

"It's actually a logical extension of our planned growth", said Microsoft chairman Bill Gates, "It really is going to be a positive arrangement for everyone".

Microsoft representatives held a briefing in the oval office of the White House with U.S. President Bill Clinton, and assured members of the press that changes will be "minimal". The United States will be managed as a wholly owned division of Microsoft. An initial public offering is planned for July of next year, and the federal government is expected to be profitable by "Q4 1999 at latest", according to Microsoft president Steve Ballmer.

In a related announcement, Bill Clinton stated that he had "willingly and enthusiastically" accepted a position as a vice president with Microsoft, and will continue to manage the United States government, reporting directly to Bill Gates. When asked how it felt to give up the mantle of executive authority to Gates, Clinton smiled and referred to it as "a relief". He went on to say that Gates has a "proven track record", and that U.S. citizens should offer Gates their "full support and confidence". Clinton will reportedly be earning several times the \$200,000 annually he has earned as U.S. president, in his new role at Microsoft.

Gates dismissed a suggestion that the U.S. Capitol be moved to Redmond as "silly", though did say that he would make executive decisions for the U.S. government from his existing office at Microsoft headquarters. Gates went on to say that the House and Senate would "of course" be abolished.

"Microsoft isn't a democracy", he observed, "and look how well we're doing".

When asked if the rumored attendant acquisition of Canada was proceeding, Gates said, "We don't deny that discussions are taking place". Microsoft representatives closed the conference by stating that United States citizens will be able to expect lower taxes, increases in government services and discounts on all Microsoft products.

## About Microsoft

Founded in 1975, Microsoft (NASDAQ "MSFT") is the worldwide leader in software for personal computers, and democratic government. The company offers a wide range of products and services for public, business and personal use, each designed with the mission of making it easier and more enjoyable for people to take advantage of the full power of personal computing and free society every day.

## About the United States

Founded in 1789, the United States of America is the most successful nation in the history of the world, and has been a beacon of democracy and opportunity for over 200 years. Headquartered in Washington, D.C., the United States is a wholly owned subsidiary of Microsoft Corporation.

—Douglas S. Wilson, DC Dept. Chair, Conventions and Seminars California Chiropractic Association. "The opinions, comments and calls to action expressed herein are those of the writer only and not of the California Chiropractic Assoc."

[EDITOR'S NOTE: *My wife Sheila has many jokes pass across her e-mail on a daily basis. If you would like to be placed on her "G" rated joke list, please reply to* sward@thegrid.net *and ask to be placed on her list.*—B.W.]

status, but this isn't good enough to get us anywhere.

Cal Poly put me over the top. I called the Monday Club and have some information to present to the club at the next meeting. Our meetings may be moved to a week night, but we can have a block of time from 5pm to 10pm. Sunday is a little more expensive. I had to tell them why we are looking for a new home, and I will continue telling anyone who will listen including the Telegram Tribune if we get the "boot".

It was suggested we contact the Elks club, Rotary club or the Masons. If **ANYONE** in SLO Bytes belongs to any of these organizations, please call me at work or at home (528-0121). I have no idea what type of facilities they have or if they can accommodate us. A church with a large meeting room might also work. We need people to explore these possibilities NOW. If we don't have an alternative plan, we may NOT HAVE A CLUB come January, 1998! This will be up to the members who take over most of my duties... (see Gone Fishing)

# *New Members*

WELCOME to the following individuals who joined our group last month. We hope we can be of service to you.

> David Harris 927-7014 Janet Stephenson 543-7760

# <span id="page-10-0"></span>*Club Information*

HARD COPY is a monthly publication of SLO BYTES PC User's Group located in San Luis Obispo, California. Information in this Newsletter is derived from both our own membership and other PC User Group Newsletters. The purpose of this publication is to inform our members of meetings and provide information related to the use of IBM PC's and compatible computers.

Membership: Dues are \$25 per year. Newsletter only is \$16 per year. Full membership entitles you to our monthly newsletter, full use of the public domain software library and discounts at local computer stores.

Article Submission: Deadline for submission of articles is the 15th of each month. Articles should be provided in ASCII format without any type of formatting from your wordprocessor including tabs, indents, extra spaces, or highlighting. We prefer articles on disk but will accept hardcopies if necessary.

Disclaimer: Neither SLO BYTES PC User's Group, its officers, editors, or contributors to this newsletter assume liability for damages arising out of this publication of any article, including but not limited to the listing of programming code, batch files and other helpful hints.

Reprinting of this Newsletter: Articles from this newsletter may be reprinted by other user groups if credit is given to both the author and newsletter from which it was taken. Reproduction of articles with a specific c Copyright notice is prohibited without prior permission from the original author.

Advertising: Commercial advertisers, request ad packet from Bob Ward. Members may advertise personal computer equipment or software for free. Submit your ad to Bob Ward.

Direct all correspondence and newsletter submissions to:

BOB WARD, SECRETARY 2100 Andre Ave. Los Osos, CA. 93402 (805) 756-2164

# *Meeting Times*

General meetings are held the 1st Sunday of every month, unless noted otherwise in the newsletter calendar, at 2:45 pm in the Cal Poly University Biology Department, Fisher Hall 286.

Special Interest Groups (SIGS) meet at 1:00 to 2:30 pm. General Info / Internet SIG: Fisher Hall 286 Win95 SIG: Fisher Hall 287 Neophyte SIG: Fisher Hall 289

*Slo Bytes Officers*

*President Geo. Campbell Treasurer Bill McNamara Secretary Bob Ward Editors Bob Ward & Teri A. Sorgatz*

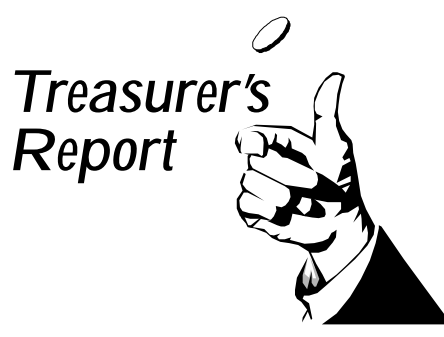

# SLO BYTES PCUG EXPENDITURES OCTOBER, 1997

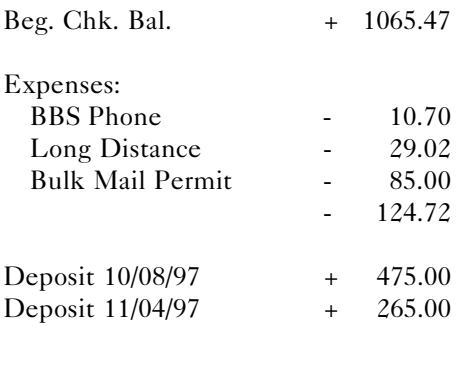

New Balance + 1680.75

# PROJECTOR FUND—GOAL: \$4,000

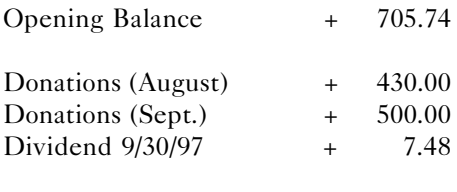

Total + 1643.22

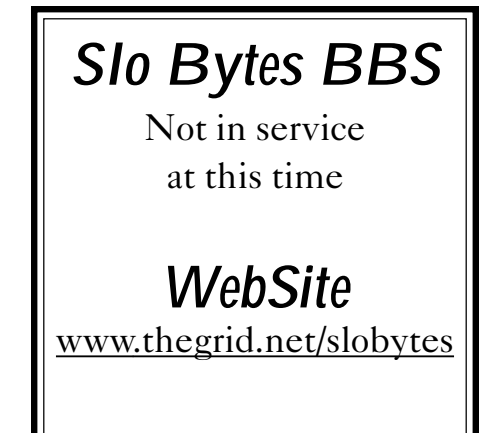

# *Floppy Disks 4-Sale at the meeting*

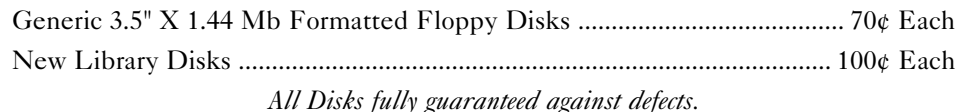

DECEMBER 1997 HARDCOPY PAGE 11